#### **RANCANG BANGUN SISTEM INFORMASI PEMESANAN JASA TRAVEL BERBASIS ANDROID**

#### **VANO YORDAN PRANATA**

Mahasiswa Jurusan Teknik Informatika Universitas 17 Agustus 1945 Surabaya Email : vanoyordan@gmail.com

#### *Abstrak*

*Penggunaan teknologi saat ini semakin maju, salah satu contoh penggunaan teknologi itu yaitu internet dan handphone, dan dengan menggunakan handphone beserta internet dapat dimanfaatkan oleh bidang reservasi atau pemesanan, yaitu dengan adanya sistem informasi pemesanan jasa travel berbasis android. Sehingga dengan mengunakan handphone beserta internet, pengguna aplikasi dapat memesan jasa travel dengan mudah. Hal ini dapat menjadi suatu alat bantu didalam masyarakat umum khususnya dalam pemesanan jasa travel. Seperti pada komputer, handphone dapat di install berbagai macam aplikasi yang diinginkan. Selain itu, perangkat handphone juga dapat digunakan untuk bertransaksi.Seperti melakukan transaksi pemesanan jasa travel melalui perangkat handphone. Urutan yang lakukan penulis untuk melakukan proses pembuatan aplikasi tersebut meliputi tahapan analisis kebutuhan dan permasalahan dari pengguna, perancangan database dan desain aplikasi, sehingga aplikasi yang dibuat membantu mempermudah pengguna untuk menggunakan aplikasi tersebut. Aplikasi yang dibuat akan mempermudah administrasi dalam mengelola data outlet, data pengemudi, data jadwal, data pemesanan, data konfirmasi pembayaran, beserta data kendaraan dengan hanya menggunakan aplikasi hanphone, juga dapat memudahkan pelanggan untuk memantau posisi kendaraan karena adanya fitur Tracking untuk memberikan informasi yang akurat dimana posisi kendaraanpada saat penjemputan, bagi pengemudi dapat mempermudah mengetahui jadwal keberangkatan beserta data penumpang dengan lengkap dan detail. Diharapkan dengan adanya tiga aplikasi yang digunakan oleh Administrasi, Customer, dan Pengemudi ini mampu meningkatkan kinerja dan pelayanan pemilik jasa travel dalam melayani reservasi / pemesanan jasa travel.*

*Kata Kunci: Handphone, Pemesanan,Tracking*

#### *Abstract*

*The use of technology is now more advanced, one example of the use of technology that is the* internet and mobile phones, and by using mobile phones along with the internet can be utilized by the *reservation field or reservation, that is with the information system based travel booking android services. So by using the phone along with the internet, application users can order travel services easily. This can be a tool in the general public especially in booking travel services. Like on a computer, mobile phones can be installed on various applications. In addition, mobile devices can also be used for transactions.Such as making travel booking transaction services through mobile devices. The sequence that the author does to make the application process includes the stages of needs analysis and problems of the user, database design and application design, so the application made help simplify the user to use the application. The application made will facilitate the administration in managing data outlets, driver data, schedule data, order data, payment confirmation data, along with vehicle data by using only mobile applications, also can facilitate customers to monitor the position of the vehicle because ofthe Tracking feature to provide accurate information where the position of the* vehicle at the time of pick-up, for the driver can make it easier to know the departure schedule along *with passenger data with complete and detail. Expected by the existence of three applications used by Administration, Customer, and Driver is able to improve the performance and service of travel service owners in serving reservation / booking travel services*

*Keywords: Mobile phones, Booking, Tracking*

## **1. PENDAHULUAN**

## **1.1 Latar Belakang**

Sebagaimana kita ketahui bersama, teknologi saat ini semakin maju dan berkembang pesat, khususnya di bidang teknologi komunikasi dan informasi. Para pelaku usaha saat ini cepat atau lambat akan berlomba-lomba dalam memanfaatkan teknologi tersebut, untuk semakin<br>mengembangkan usahanya agar tidak mengembangkan usahanya agar tidak ketinggalan dengan para pesaingnya. salah satu usaha yang yang terkena dampak kemajuan teknologi komunikasi dan informasi adalah reservasi atau pemesanan jasa travel.

Dalam proses reservasi atau pemesanan masih banyak travel agent yang kegiatannya masih dilakukan secara manual, sebagai contoh pembuatan jadwal, pencarian jadwal, pengecekan tempat duduk masih dilakukan secara manual dengan cara mencatat dan membandingkan beberapa data secara manual, yang akan mengakibatkan kesalahan yang berujung fatal akibat kekurangcermatan manusia (human error) sehingga menghambat kinerja karyawan dalam melaksanakan tugasnya.

Dengan adanya sebuah sistem yang mudah digunakan, penjualan diharapkan dapat lebih meningkat, apalagi di jaman seperti sekarang ini, pengaruh internet maupun media online sangat menunjang kegiatan promo dan menarik calon pelanggan baru bisa dilakukan secara online tanpa batas

## **1.2 Perumusan Masalah**

Berdasarkan indikator adanya **Language (UML)** permasalahan yang dijabarkan dalam latar belakang diatas, maka dalam penelitian ini permasalah yang dipilih untuk diteliti adalah Bagaimana merancang dan membangun suatu aplikasi pemesanan jasa travel berbasis android yang dapat membantu meningkatkan pelayanan dan kinerja dalam melayani pemesanan jasa travel.

## **1.3 Tujuan Penelitian**

Adapun tujuan dari penelitian yang dilakukan adalah Merancang dan membangun suatu perangkat lunak pemesanan jasa travel berbasis android yang dapat membantu meningkatkan pelayanan dan kinerja dalam melayani pemesanan jasa travel.

## **1.4 Manfaat Penelitian**

Manfaat dari penelitian i adalah :

- 1. Bagi customer memudahkan melakukan nemesanan pemesanan
- 2. Bagi pengemudi mendapat informasi jadwal keberangkatan
- 3. Bagi administrasi dapat mempermudah proses a pelayanan.

## **2. TINJAUAN PUSTAKA**

## **2.1 Pengertian Sistem Aplikasi**

Sistem adalah sekelompok komponen yang saling berhubungan, bekerja sama untuk mencapai tujuan dengan menerima input serta menghasilkan output dalam proses yang teratur.

Aplikasi adalah suatu program komputer perangkat lunak yang berfungsi menjalankan perintah atau tugas dari pengguna. Aplikasi juga dapat diartikan sebagai rangkaian kegiatan atau perintah untuk dijalankan oleh *smartphone* atau komputer.

## **2.2 Pengertian Android**

Android adalah sistem operasi berbasis Linux yang dirancang untuk perangkat bergerak layar sentuh seperti *smartphone* dan komputer tablet. Android menyediakan *platform* terbuka bagi para pengembang untuk menciptakan aplikasi mereka sendiri dan digunakan oleh bermacam piranti bergerak.

Keungulan dari android :

- *User Friendly*: Dapat dengan mudah digunakan oleh semua kalangan.
- **Source:** Gratis dan bisa dikembangkan.

Kelemahan dari android:

 *Update System*: *Update* sistem tidak mudah, karena harus menunggu dari masing masing *vendor* untuk merilis *update* versi yang terbaru. Tentu sangat tidak menyenangkan.

# **2.3 Pengertian Unifierd Modelling**

UML adalah sebuah bahasa pemodelan dibidang RPL dan berfungsi untuk perancangan sebuah sistem informasi atau peragkat lunak.

UML menyediakan gambar dan simbol yang berfungsi untuk memodelkan sistem dari berbagai sudut pandang. UML tidak hanya digunakan dalam perancangan sistem, namun juga dalam berbagai bidang yang membutuhkan pemodelan.

## **2.4 Use Case Diagram**

*Use case* diagram merupakan jenis diagram pada UML yang menggambarkan interaksi antara sistem dan *actor*. *Use case class* digunakan untuk memodelkan dan menyatakan unit fungsi/layanan yang disediakan oleh sistem (*or* bagian sistem: subsistem atau *class*) ke pemakai. *Use case* dilingkupi dengan batasan sistem yang diberi label nama sistem.

## **2.5 Activity Diagram**

*Activity* Diagram adalah diagram yang terdiri atas aliran kerja dan aktivitas dari sebuah proses atau alur sebuah bisnis. Hal penting dari diagram adalah bahwa aktivitas

menggambarkan alur sistem bukan apa yang 3.1 dapat dilakukan dilakukan pengguna, jadi aktivitas yang hanya dapat diproses oleh sistem.

## **2.6 Sequence Diagram**

*Sequence* diagram adalah menggambarkan kelakuan objek pada *use case* dengan mendeskripsikan waktu hidup objek dan *message* yang diterima antar objek. Untuk menggambar diagram sekuen maka harus diketahui objek-objek yang terlibat dalam sebuah *use case* beserta metode-metode yang dimiliki.

## **2.7 Jasa Travel**

Travel adalah alat transaportasi *door to door,* dengan menjemput para penumpang dari depan rumah atau lokasi yang di inginkan penumpang dan kemudian mengantar ke alamat yang dituju.

## **2.8 Reservasi**

Reservasi mempunyai makna mempersiapkan atau menyediakan tempat sebelum waktunya, reservasi juga dapat diartikan secara umum sebagai pemesanan.Juga dapat diartikan sebagai proses perjanjian pemesanan produk tetapi belum sampai pada proses jual beli.

Pelayanan reservasi atau pemesanan akan menjamin proses mendapatkan produk atau jasa dalam hal ini berupa tempat duduk yang merupakan keinginan pokok dari para pemesan jasa travel.

## **2.9 Database**

Databae adalah sekumpulan data yang disimpan secara teratur dan logis di dalam sebuah perankat komputer yang dapat diproses atau diubah menggunakan softwere untuk menghasilkan sebuah informasi. Definisi basis data meliputi tipe data, struktur data dan batasan pada data yang disimpan. Basis data merupakan hal yang sangat utama dalam sebuah perancangan sistem. karena berguna untuk gudang data atau penyimpanan data yang akan proses kedepannya. Basis data menjadi hal utama karena dapat mengolah data, menghidari data yang sama, menghindari hubungan antar data yang tidak sesuai dan juga perubahan data yang sulit.

## **3. METODOLOGI PENELITIAN**

Berdasarkan sistem komputer *desktop* dan teori yang mendukungnya, maka secara garis besar aplikasi pemesanan berbasis android dapat disusun dalam bentuk *use case* diagram. Diagram ini menggambarkan interaksi *aplikasi* dengan *entitas* luar yaitu *Customer*, Pengemudi dan Administrasi .

## **3.1 Deskripsi Actor**

Deskripsi *actor* merupakan pengertian dari perilaku yang dapat dilakukan oleh actor yang ikut serta didalamnya. Dalam perangkat lunak ini ada empat aktor yang terlibat. Adapun deskripsi dari aktor yang terlibat dijelaskan dalam tabel berikut:

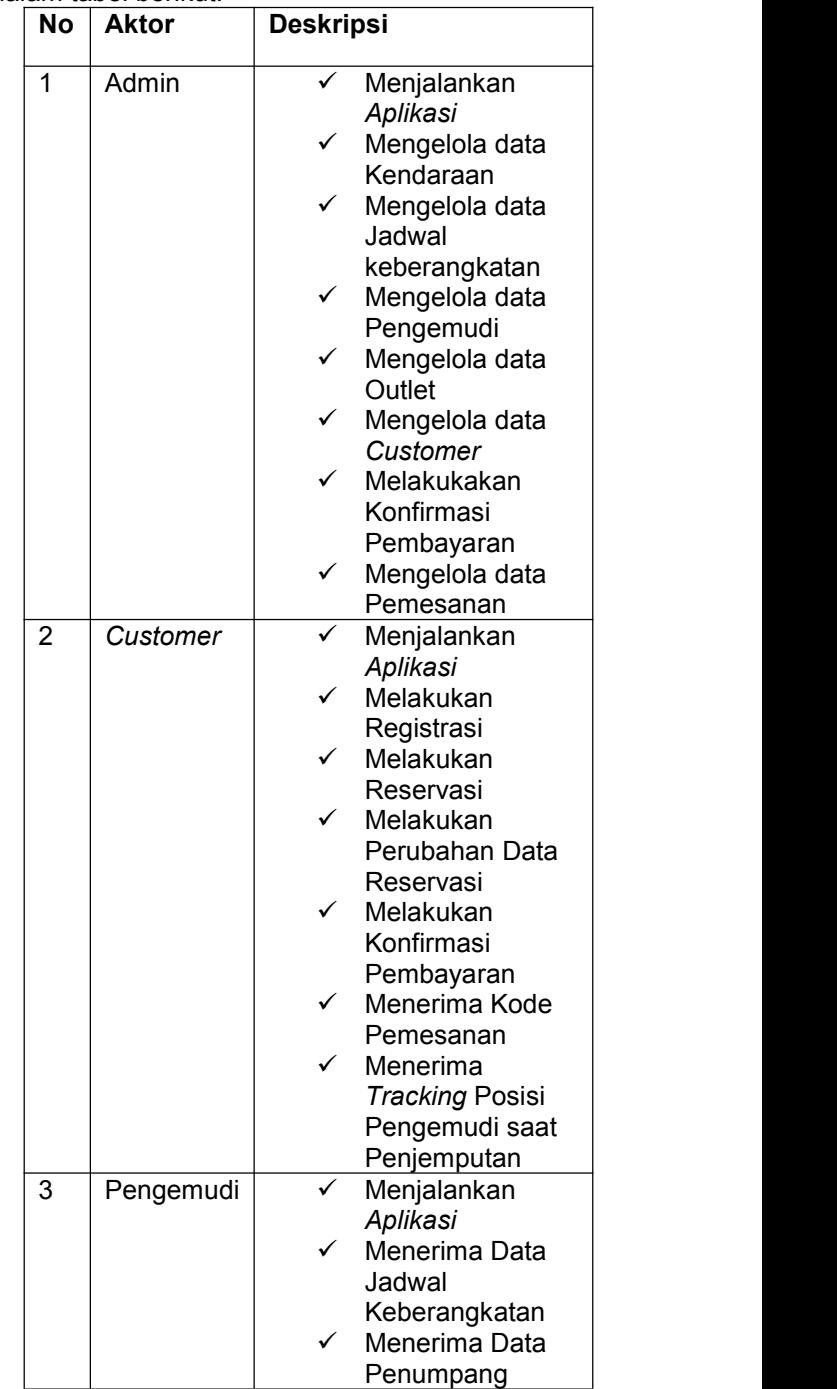

## **3.2 Diagram Konteks Blok**

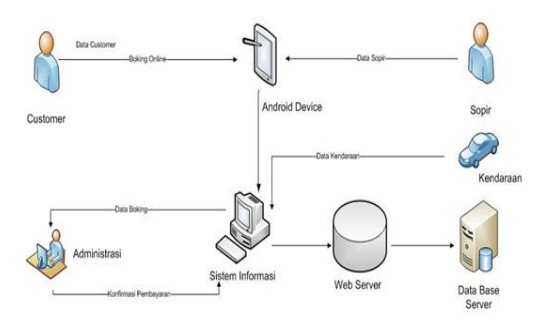

**Gambar 3.1** Diagram Bolok

Diagram blok Sistem Informasi Pemesanan Jasa Travel diatas menggambarkan tiga hal penting dalam suatu kesatuan proses, yaitu Customer yangg melakukan registrasi dan reservasi dan menerima kode boking/ resi, Administrasi yang mengatur pengadaan tiket, melakukan konfirmasi pembayaran, dan menerima data reservasi dan regristrasi dari customer, Sopir Menerima jadwal keberangkatan, data mobil, dan data penumpang. Customer, Sopir, Dan Administrasi semua memerlukan android devaice untuk mengakses sistem informasi yang selanjutnya mendapatkan data data yang diinginkan, data kendaraan diinputkan oleh administrasi ke dalam sistem informasi dan akan disimpan ke dalam database.

#### **3.3 Use Case Diagram**

*Use case* dibawah ini menunjukkan 3 aktor yang pertama Customer yang harus melakukan registrasi terlebih dahulu sebelum login, setelah itu bary bisa mengakses jadwal travel dan melakukan reservasi, yang kedua adalah administrasi yang setelah login dapat mengakses semua menu pengelolaan, yg ke tiga, pengemudi yang setelah login mendapatkan informasi mengenai penumpang, jadwal, dan kendaraan

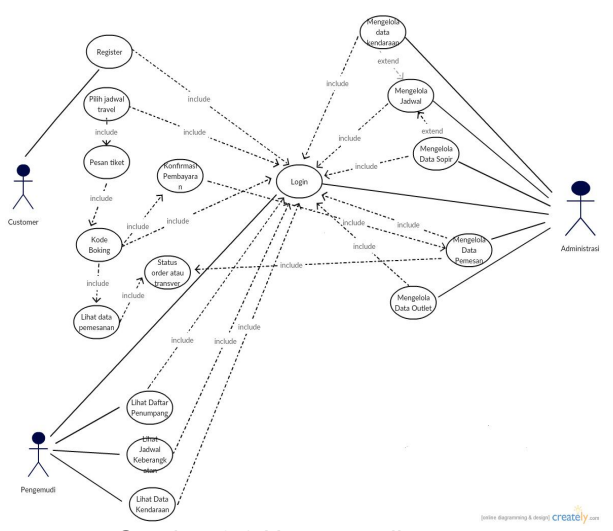

## **3.4 Activity Diagram**

*Activity* diagram adalah sebuah cara untuk merancang *kegiatan* yang terjadi dalam diagram *use case*. *Activity Diagram Admin,* Customer dan Pengemudi dibawah ini menggambarkan semua alur aktivitas, mulai dari aktivitas itu diawali sampai aktivitas tersebut berakhir.

*Activity* diagram *administrasi* sebagai berikut :

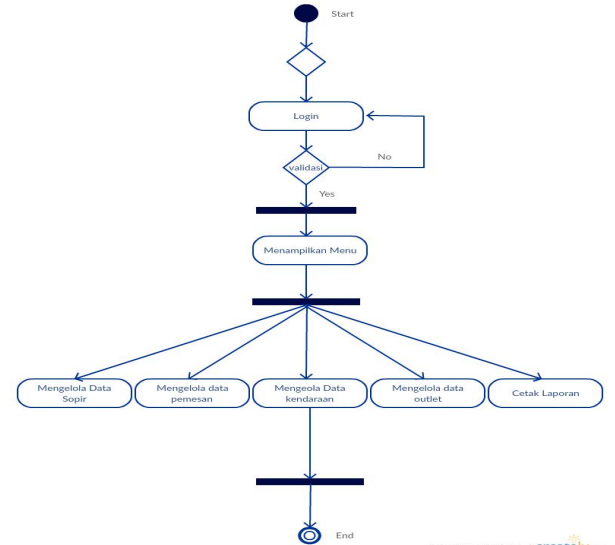

Gambar 3.3 Activity diagram administrasi *Activity* diagram pengemudi sebagai berikut :

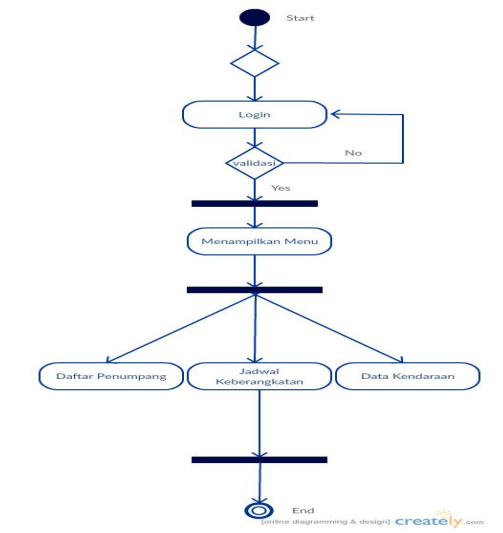

Gambar 3.4 Activity diagram pengemudi *Activity* diagram *customer* sebagai berikut :

Gambar 3.2 Use case diagram

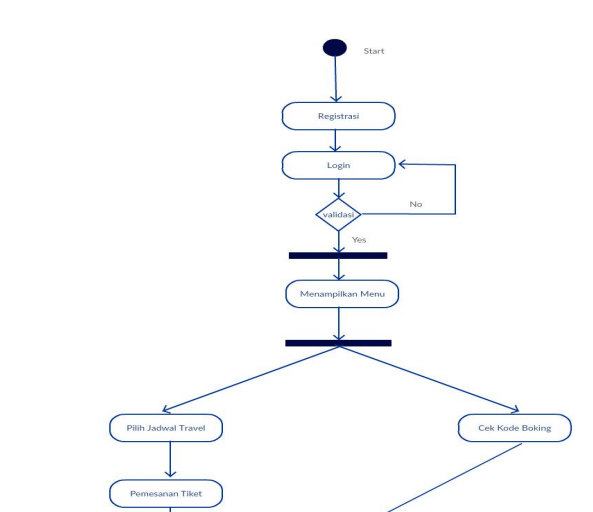

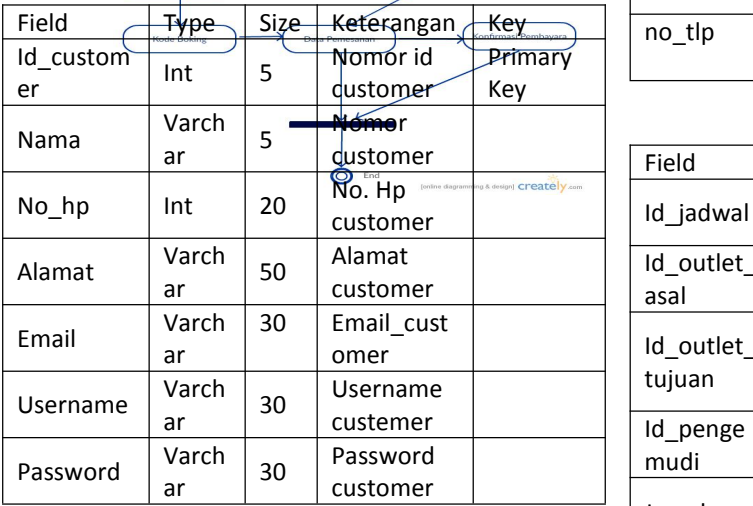

Gambar 3.5 Activity diagram pengemudi

## **3.5 ERD**

digunakan beberapa notasi dan simbol. | ann-samp ERD dibawah ini terdiri dari sembilan entitas  $\begin{array}{|c|c|c|}\n\hline\n\end{array}$ dan 4 relasi yang terhubung satusama lainnya.

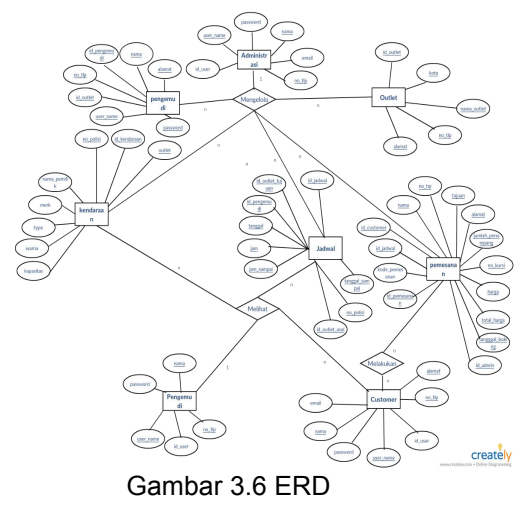

## **3.6 Perancangan Database**

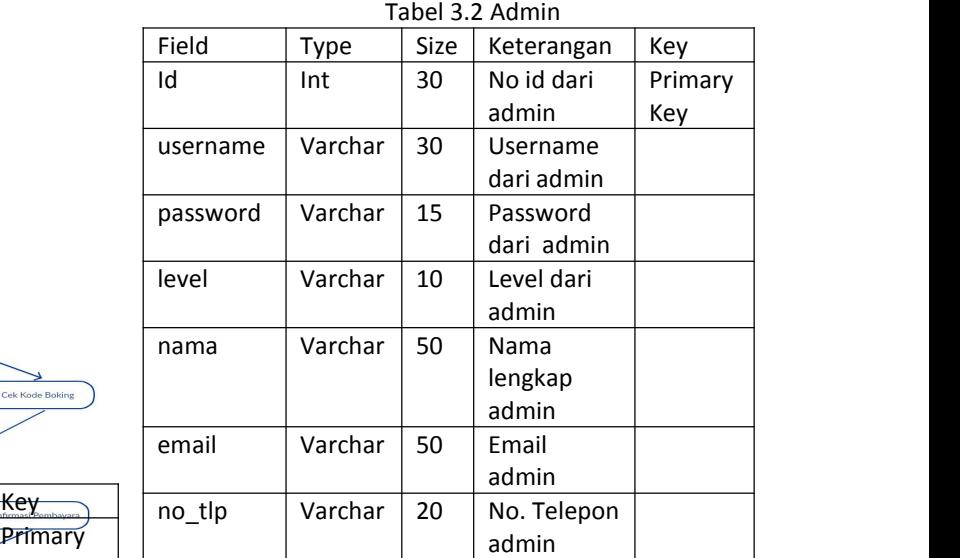

#### Tabel 3.3 Jadwal

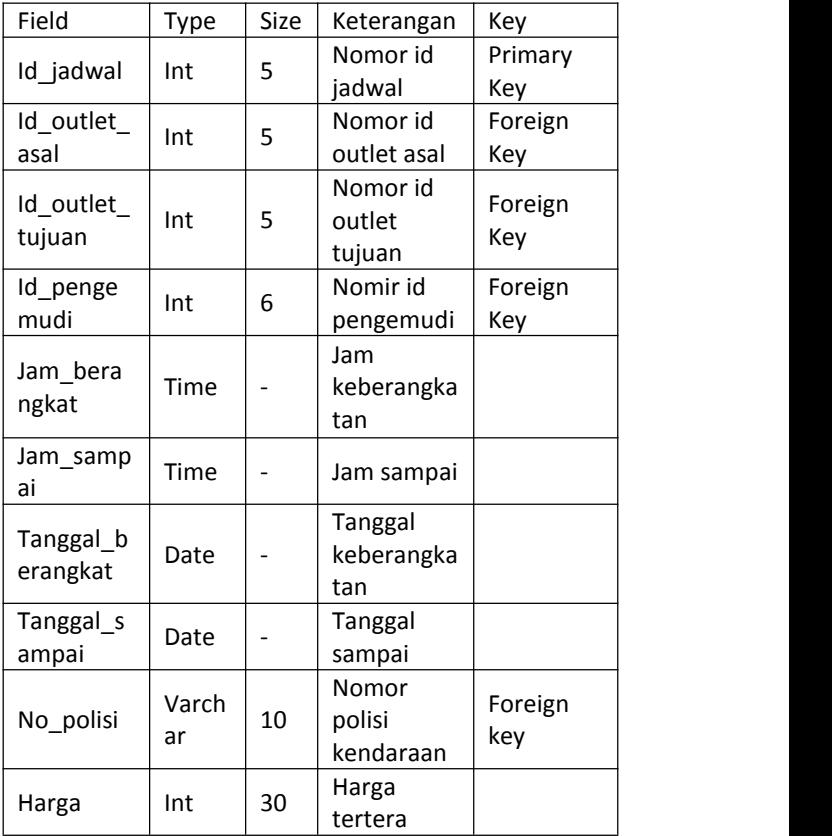

#### Tabel 3.5 Pengemudi

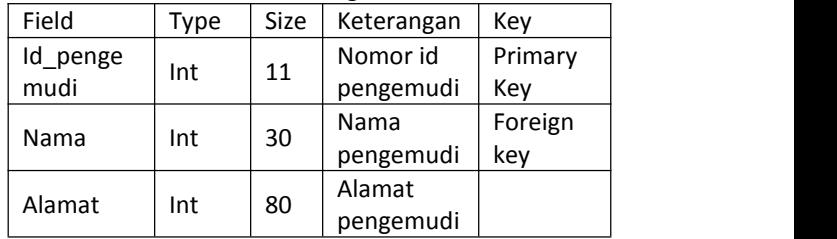

Tabel 3.5 Pengemudi

## **4. Pengujian dan analisa sistem**

Pengkodean (*coding*) berdasarkan rancangan sistem yang telah dibuat kedalam bahasa pemrograman Java. Lingkungan uji coba meliputi lingkungan perangkat keras (*hardware*) dan lingkungan perangkat lunak (*software*). Berikut rancangan dan uji coba program:

#### **4.1 Persiapan Instalasi Perkakas (***Tools***) Yang Akan Digunakan.**

Tabel 4.1 Uraian Persiapan Instalasi Perkakas (*Tools*)

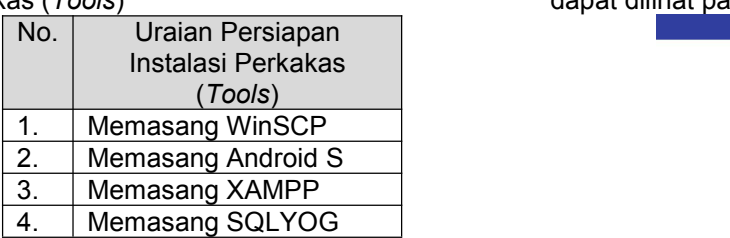

## **4.2 Pengujian Program Pada Perangkat Lunak**

Tahap ini dilakukan untuk menghindari kesalahan antara lain:

- a. Kesalahan penulisan source code program.
- b. Kesalahan saat aplikasi dijalankan.
- c. Kesalahan logika.

## **4.3 Evaluasi Perangkat Lunak**

Tahap ini diperlukan untuk memastikan apakah perangkat lunak dapat berjalan dengan baik, serta mengidentifikasi *error* sehingga perbaikan dapat segera dilakukan sampai perangkat lunak benar-benar siap guna.

#### **4.4 Perangkat**

Adapun perangkat yang digunakan untuk menguji coba Aplikasi Biro Iklan Baris Berbasis Android:

- $\checkmark$  Laptop, memiliki spesifikasi:
- Operating system Windows 7, 8 atau 10
- Minimal RAM 6GB
- Ruang penyimpanan memiliki ruang kosong minimal 20GB
- $\checkmark$  Smartphone Android, memiliki spesifikasi:
- Minimal android jelly bean versi 4.0
- Ukuran layar 4" inchi ke atas
- Minimal RAM 512MB
- Ruang penyimpanan memiliki ruang kosong minimal 1GB
- Sudah terinstal aplikasi *WhatsApp.*

#### **4.5 Hasil Pengujian**

Pengujian yang telah dilakukanmerupakan suatu prosespengujian dari ketiga aplikasi yang telah dibuat, berdasarkan pengujian yag telah dilakukan dapat disimpulkan bahwak ketiga aplikasi dapat berfungsi dan berjalan dengan baik.

#### **4.6 Tampilan Form**

#### 4.6.1 Login Customer

Pada halaman ini diminta untuk memasukkan nama dan kata sandi sebagai syarat untuk masuk kedalam menu utama.Untuk sandi agar terlihat cukup tekan icon mata disebelah kanan, sandi maka otomatis sandi ditampilkan.Jika belum mempunyai username dan passwor bisa menekan tombol Register untuk membuat akun, Tampilan Login Customer dapat dilihat pada gambar 4.1.<br>■ 34% D 317PM

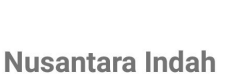

**Travel** 

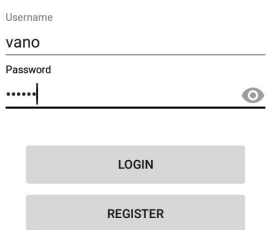

#### Gambar 4.1 Login Customer

#### %.6.3 Form Register

Tampilan ini muncul jika menekan tombol<br>Pr. Tampilan ini berfungsi untuk Tampilan ini berfungsi untuk menginputkan data-daa seperti username, password, alamat, no. Hp, email, password, setelah terisi semua tekan tombol REGISTER untuk menyimpan data customer

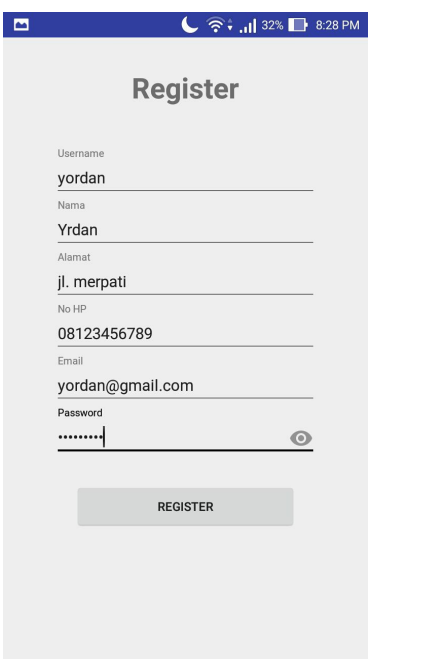

Gambar 4.2 Form Register

#### %.6.4 Form Cari Jadwal

Tampilan ini muncul jika menekan tombol lihat jadwal di Menu Utama. Tampilan ini berfungsi untuk memilih kota asal, kota tujuan, tanggal keberangkatan, serta banyaknya penumpang, kemudian tombl cari untuk ke mencari jadwal yang diinginkan.

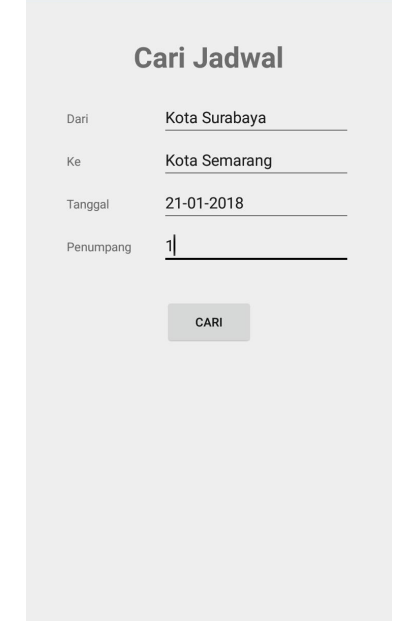

Gambar 4.3 Form Cari Jadwal

#### %.6.5 Form Pilih Jadwal

Tampilan ini muncul jika menekan tombol cari di menu Cari Jadwal. Tampilan ini menampilkan jadwal yang ada pada tanggal tersebut, serta detai ladwal yang terdiri dari tipe, jam berangkat, jam sampai, serta harga, pilih

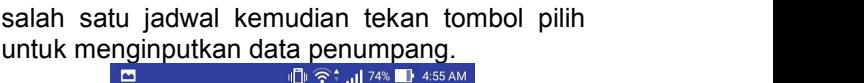

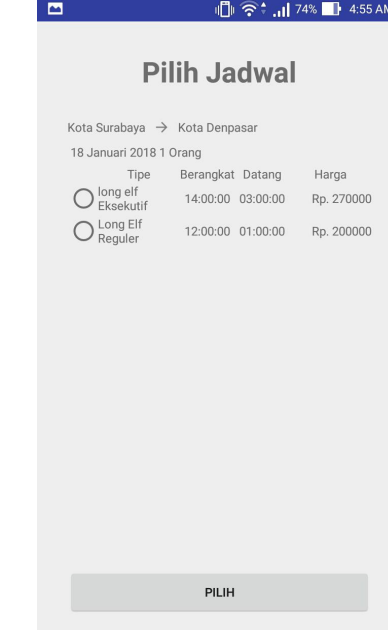

Gambar 4.4 Form Pilih Jadwal

#### %.6.6 Form Input Data Pemesan

Tampilan ini muncul jika menekan tombol pilih di menu Pilih Jadwal. Inputan nama pemesan, no. Telpon, dan alamat penjemputan otomatis terisi sesuai dengan data registrasi, tekan tombol pilih kursi unuk melihat kursi yang sudah terisi atau belum, kemudian tekan boking untuk menyimpan data.

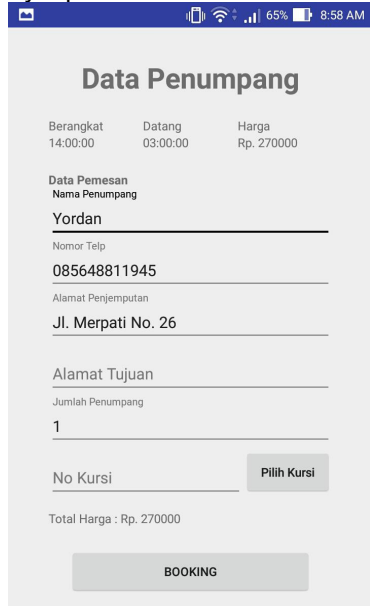

Gambar 4.5 Form Input Data Pemesan

#### %.6.7 Form Pilih Kursi

Tampilan ini muncul jika menekan tombol pilih kursi di menu input data penumpang.Kursi yang kosong berwarna putih, kursi yang telah terisi berwarna merah, kursi ang kia pilih berwarna hijau, kursi sopir berwarna abu-abu, pintu berada di samping kiri berarna hitam , kemudian tekan simpan untuk menyimpan data.<br>  $\begin{array}{r} \n\bullet \\
\hline\n\end{array}$   $\begin{array}{r} \n\bullet \\
\bullet \\
\hline\n\end{array}$ 

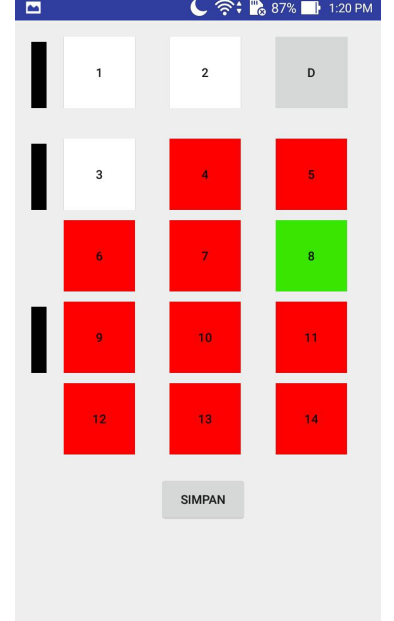

Gambar 4.6 Form Pilih Kursi

%.6.8 Check Pemesanan

Tampilan ini berisi semua pemesanan yang telah ita buat. Status Booking memepunyai arti belum bayar, Verivikasi sudah melakukan pembayaran dan menunggu admin memverivikasi pembayaran, lunas mempunyai arti pembayaran sudah diverivikasi oleh Admin, satu menu untuk detail pemesanannya.

| ◚                             |                      |
|-------------------------------|----------------------|
|                               |                      |
| Kode Pemesanan: NI1801160002  |                      |
| Tanggal                       | 18-01-2018           |
| Kota Asal                     | : Kota Surabaya      |
| Kota Tujuan : Kota Denpasar   |                      |
| <b>Status</b>                 | : Booking            |
| Kode Pemesanan: NI1801160001  |                      |
| Tanggal                       | $: 18 - 01 - 2018$   |
| Kota Asal : Kota Surabaya     |                      |
| Kota Tujuan : Kota Denpasar   |                      |
| Status                        | : Verifikasi         |
| Kode Pemesanan: NI1801130001  |                      |
| Tanggal                       | $: 21 - 01 - 2018$   |
| Kota Asal                     | : Kota Surabaya      |
| Kota Tujuan : Kota Semarang   |                      |
| <b>Status</b>                 | : Lunas              |
| Kode Pemesanan : NI1801110002 |                      |
| Tanggal                       | $: 11 - 01 - 2018$   |
| Kota Asal                     | : Kota Surabaya      |
| Kota Tujuan : Kota Semarang   |                      |
| Status                        | $\blacksquare$ lunas |
| Kode Pemesanan: NI1801110001  |                      |
| Tanggal                       | $: 21-01-2018$       |
| Kota Asal                     | : Kota Semarang      |
| Kota Tujuan : Kota Surabaya   |                      |
| Status                        | : Cancel             |
| Kode Pemecanan : NI1801100007 |                      |
|                               |                      |

Gambar 4.7 Form Check Pemesanan

%.6.9 Form Pembayaran dan Verifikasi

Tampilan ini muncul ketika kita menekan pemesanan dengan status boking dan verifikasi, pada status boking kita masih bisa berubah data atau membatalkan pemesanan, kita harus mentransver sejumlah nominal unik untuk melakukan pembayaran, tekan bayar ketika sudah mentransver pembayarannya, dan pemesanan kita berganti ke status verifikasi.

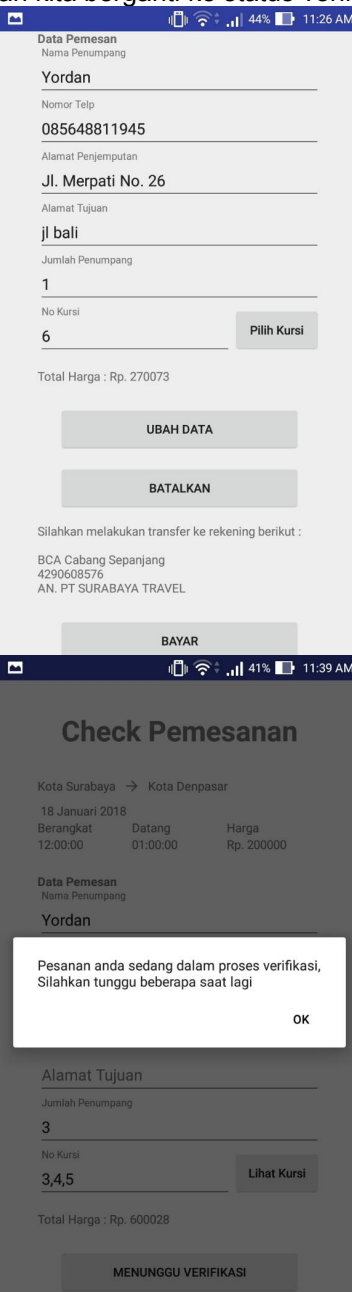

Gambar 4.8 Form Pembayaran dan Verifikasi

%.6.10 Form Tracking Pengemudi

Tampilan ini muncul ketika customer telah melakukan pembayaran dan telah diverifikasi oleh admin, tekan tombol Tracking untuk melihat posisi Kendaraan yang akan menjemput, fitur tracking hanya bisa dilihat saat 2 jam sebelum keberangkatan, pada peta lambang merah merupakaan posisi kita, sedangkan lambang biru

dengan gambar mobil merupakaan posisi mobil dan pengemudi.

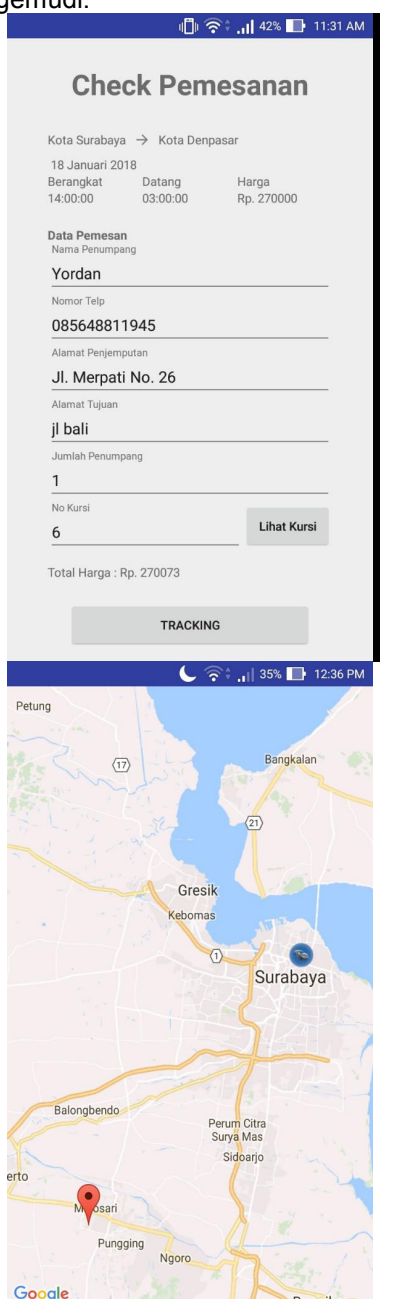

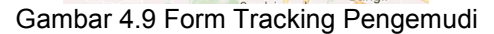

%.6.11 Form Login dan Menu Utama Driver

Pada halaman Login Driver diminta untuk memasukkan nama dan kata sandi sebagai syarat untuk masuk kedalam menu utama, Untuk sandi agar terlihat cukup tekan pembayaran dan icon mata disebelah kanan, sandi maka otomatis sandi ditampilkan.

Dalam menu utama driver, pengemudi Tekan Salah dapat melihat jadwal keberangkatan saat ini.

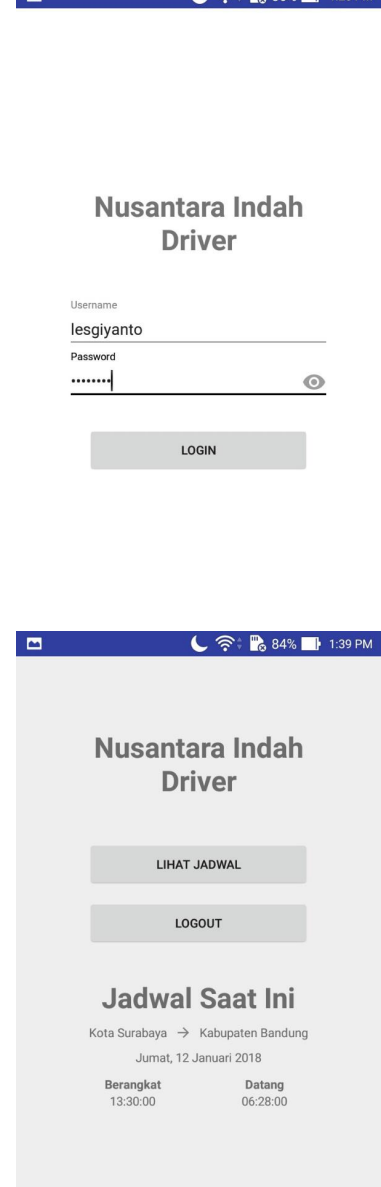

**TAX** 

#### Gambar 4.10 Form Login dan Menu Utama **Driver**

## %.6.12 Form Menu Jadwal Driver dan data penumpang

Tampilan ini berisi semua pemesanan yang telah ita buat. Status Booking memepunyai arti belum bayar, Verivikasi sudah melakukan pembayaran dan menunggu admin memverivikasi pembayaran, lunas mempunyai arti pembayaran sudah diverivikasi oleh Admin, satu menu untuk detail pemesanannya.

| $\blacksquare$                            | $C \nless 33\%$ 1:44 PM                                                                                                    |
|-------------------------------------------|----------------------------------------------------------------------------------------------------|
|                                           |                                                                                                    |
|                                           | Outlet Asal : Surabaya Travel<br>Outlet Tujuan : Bandung<br>Jam Berangkat : 13:30:00                                                                                                    |
| Tanggal<br>Berangkat                      | $: 2018 - 01 - 12$                                                                                                    |
| Jam Sampai<br>Tanggal Sampai : 2018-01-13 | : 06:28:00                                                                                                    |
| No Polisi<br>No Polisi<br>Pengemudi       | : B4576WJ<br>: Lesgiyanto                                                                                                    |
| Harga                                     | : 270000                                                                                                    |
|                                           | Outlet Asal : Surabaya Travel<br>Outlet Tujuan : Semarang TRAVEL<br>Jam Berangkat : 20:00:00<br>Tanggal                                                                                                    |
|                                           |                                                                                                    |
| Berangkat                                 | $: 2018 - 01 - 21$                                                                                                    |
| Jam Sampai                                | : 04:00:00                                                                                                    |
| Tanggal Sampai : 2018-01-22               |                                                                                                    |
| No Polisi<br>No Polisi<br>Pengemudi       | : B6703WJF<br>: Lesgiyanto                                                                                                    |
| Harga                                     | : 130000                                                                                                    |
|                                           |                                                                                                    |
| ø<br>Tanggal : 21-01-2018<br>Nama         | $\begin{array}{c} \begin{array}{ccc} \end{array} \\ \begin{array}{ccc} \end{array} \end{array}$ $\begin{array}{ccc} \end{array}$ $\begin{array}{ccc} \end{array}$ $\begin{array}{ccc} \end{array}$ $\begin{array}{ccc} \end{array}$ $\begin{array}{ccc} \end{array}$ $\begin{array}{ccc} \end{array}$ $\begin{array}{ccc} \end{array}$ $\begin{array}{ccc} \end{array}$ $\begin{array}{ccc} \end{array}$ $\begin{array}{ccc} \end{array}$ $\begin{array}{ccc} \end{array}$ $\begin{array}{ccc} \end{array}$<br>Kode Pemesanan: NI1801100002<br>: Arifin |
| Nomor Telp                                | : 08123088468                                                                                                    |
| Alamat<br>Penjemputan                     | : Bungurasih dalam                                                                                                    |
| Alamat Tujuan : jl jalak                  |                                                                                                    |
|                                           | Kode Pemesanan: NI1801100004                                                                                                    |
| Tanggal : 21-01-2018<br>Nama              | : Arifin                                                                                                    |
| Nomor Telp                                | : 08123088468                                                                                                    |
| Alamat                                    | : Bungurasih dalam                                                                                                    |
| Penjemputan<br>Alamat Tujuan              | ß,                                                                                                    |
|                                           | Kode Pemesanan: NI1801100005                                                                                                    |
| Tanggal : 21-01-2018                      |                                                                                                    |
| Nama<br>Nomor Telp                        | : Arifin<br>: 08123088468                                                                                                    |
| Alamat                                    | : Bungurasih dalam                                                                                                    |
| Penjemputan<br>Alamat Tujuan              | ÷                                                                                                    |
| Tanggal                                   | Kode Pemesanan: NI1801100007<br>$: 21-01-2018$                                                                                                    |
| Nama                                      | : Yordan<br>: 085648811945                                                                                                    |
| Nomor Telp<br>Alamat<br>Penjemputan       | : Jl. Merpati No. 26                                                                                                    |

Gambar 4.11 Menu Jadwal Driver dan data penumpang

## %.6.13 Form Menu Utama Admin

Tampilan utama admin ini memiliki Sembilan menu pilihan yang masing masing memilik fungsi yang berbeda-beda keterangan fungsinya sebagai berikut:

- KENDARAAN : untuk menginputkan data kendaraan
- JADWAL : untuk membuat jadwal keberangkatan
- PENGEMUDI : untuk menginputkan data pengemudi
- OUTLET : untuk menginputkan data outlet
- KONFIRMASI : untuk menerima konfirmasi pembayaran
- CUSTOMER : untuk melihat data customer
- PEMESANAN : untuk melihat data pemesanan dari customer
- REKENING : untuk menginputkan rekening pembayaran
- LOG OUT : untuk menutup aplikasi

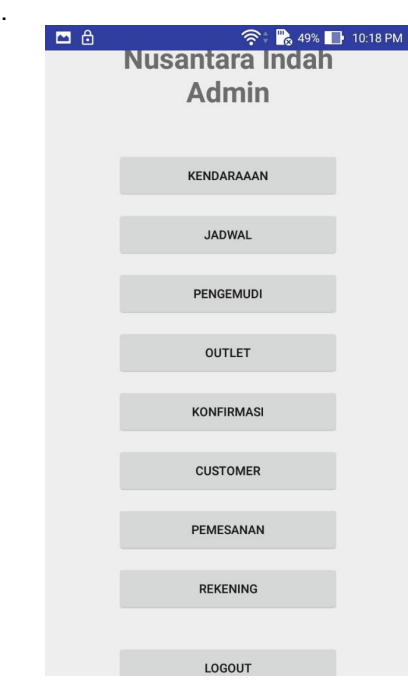

Gambar 4.12 Menu Utama Admin

#### 4.6.13 Form Menu Kendaraan

Tampilan menu kendaraan menampilkan data-data kendaraan yang telah diinputkan. Tekan icon tambah (+) untuk menambahkan kendaraan, tekan salah satu data kendaraan untuk masuk ke menu edit atau hapus kendaraan.  $\sum_{i=1}^{n}$ 

|                     | <b>Contract Contract Contract Contract</b> |
|---------------------|--------------------------------------------|
|                     |                                            |
| No                  | 1                                          |
| No. Polisi          | : 07654AW                                  |
| Nama Pemilik        | Ali<br>š.                                  |
| Merk                | ò.<br>Long elf                             |
| Type                | Reguler<br>÷                               |
| Kapasitas           | 14<br>÷                                    |
| Outlet              | ÷<br>Banyuwangi Travel                     |
|                     |                                            |
| No.                 | $\overline{2}$                             |
| No. Polisi          | : W3456HY                                  |
| Nama Pemilik        | : Rian                                     |
| Merk                | : Long Elf                                 |
| Type                | Reguler<br>t                               |
| Kapasitas           | 14<br>÷                                    |
| Outlet              | Surabaya Travel<br>÷.                      |
|                     |                                            |
| <b>No</b>           | : 3                                        |
| No Polisi           | : B4576WJ                                  |
| Nama Pemilik        | : Faizhal                                  |
| Merk                | Flf Minibus                                |
| Type                | : Eksekutif                                |
| Kapasitas           | : 10                                       |
| Outlet              | : Semarang TRAVEL                          |
|                     |                                            |
| N <sub>o</sub>      | $\overline{4}$                             |
| No. Polisi          | B6703WJF<br>ł.                             |
| Nama Pemilik        | ÷.<br>Ari                                  |
| Merk                | Long Elf                                   |
| Type                | Reguler<br>÷                               |
| Kapasitas<br>Outlet | 14<br>ł.                                   |
|                     | ÷<br>Surabaya Travel                       |

Gambar 4.13 Form Menu Kendaraan

#### 4.6.2 Form Edit dan Hapus Kendaraan

Tampilan ini muncul ketika Admin menekan salah satu data kendaraan yang akan dirubah atau dihapus, ubah data yang perlu diubah kemudian tekan EDIT untuk merubah, tekan HAPUS untuk menghapus data kendaraan.

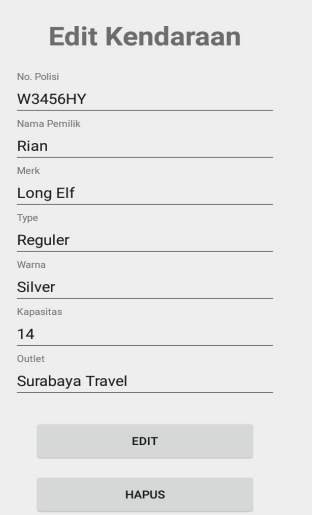

Gambar 4.14 Form Edit Hapus Kendaraan

#### 4.6.14 Form Check Konfirmasi Pemesanan

Tampilan ini muncul ketika Admin menekan salah satu data Konfirmasi yang akan diterima<br>atau dibatalkan. Admin harus melakukan 5.1 atau dibatalkan, Admin harus melakukan mencocokan kode pembayaran, apakah sudah masuk atau belum pembayarannya. kemudian tekan TERIMA apabila pembayaran sudah masuk, tekan Batalkan apabila pembayaran tidak masuk atau no. Kursi sudah terisi.

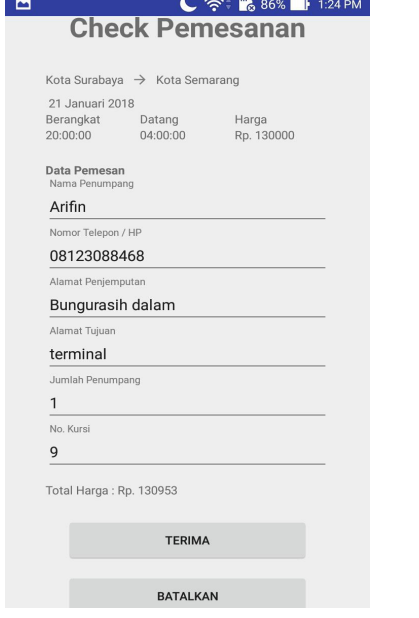

Gambar 4.15 Form Check Konfirmasi 4.6.15 Form Menu Rekening

Tampilan ini untuk menginputkan Keterangan serta No. Rekening Bank yang akan muncul di Aplikasi Customer ketika menekan menu Chek Pemesanan. Tampilan Menu Rekening dapat dilihat pada gambar 4.21.

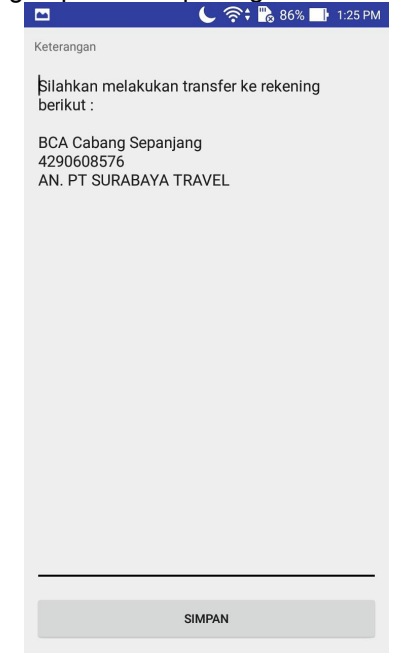

Gambar 4.16 Form Menu Rekening

## **5. PENUTUP**

#### **5.1 Kesimpulan**

pengecekan ke rekening bank untuk Berdasarkan uraian dan hasil analisa yang telah dilakukan selama pengerjaan Sistem informasi Pemesanan Jasa Travel Berbasis Android, dapat diambil kesimpulan sebagai berikut :

- *Aplikasi* ini dapat mempermudah pihak admin untuk menginputkan, data-data kendaraan, pengemudi, outlet, jadwal keberangatan, serta pembayaran.
- Dengan *aplikasi* ini mempermudah pelanggan untuk mencari dan memesan jasa travel, serta dapat melakukan konfirmasi pembayaran tanpa harus telepon terlebih dahulu.<br>Dengan menggunakan aplikasi
- Dengan menggunakan *aplikasi* ini pemesan dapat menggunakan fitur tracking untung mengetahui posisi kendaraan saat akan dijemput .
- Aplikasi ini dapat mempermudah pengemudi untuk mendapatkan data jadwal keberangkatan dan data pemesan.
- Aplikasi ini dapat di pahami maupun di mengerti, dan dapat di di lakukan pengembangan untuk kedepannya.

**5.2 Saran**

Dalam membangun Sistem informasi pemesanan jasa travel berbasis android ini masih perlu banyak perbaikan , adapun saran dari penulis adalah sebagai berikut :

- Aplikasi ini belum bisa menampilkan konten – konten secara lengkap seperti merubah password, dan melihat rute keberangkatan, oleh karena itu kedepannya diharapkan sistem informasi pemesanan jasa travel berbasis android ini bisa menampilkan konten secara lengkap dan luas, agar kedepannya customer puas dengan informasi yang diberikan.
- Desain aplikasi dinilai kurang maksimal dari segi tampilan, oleh karena itu untuk kedepannya desain aplikasi ini lebih di maksimalkan, agar pengguna atau user lebih tertarik menggunakan sistem informasi ini.

## **DAFTAR PUSTAKA**

- [1] Nazruddin Safaat H. 2012 *Android pemrograman aplikasi mobile smartphone dan tablet pc berbasis android (edisi revisi)*. Informatika Bandung
- [2] Martin Fowler.2005 *UML Destilled edisi 3*. ANDI Yogyakarta
- [3] Hermawan, S. Stephanus. "Mudah Membuat Aplikasi Android". Halaman 5-7. Andi Offset, Yogyakarta. 2011.
- [4]Kadir, Abdul. "Tuntunan Praktis: Belajar Database Menggunakan MySQL".Halaman 2- 3. Andi Offset, Yogyakarta. 2008)